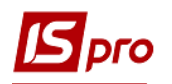

## **Заполнение справочника Календарь**

Настройка справочника **Календарь** осуществляется в подсистеме **Общие справочники** в модуле **Календарь**.

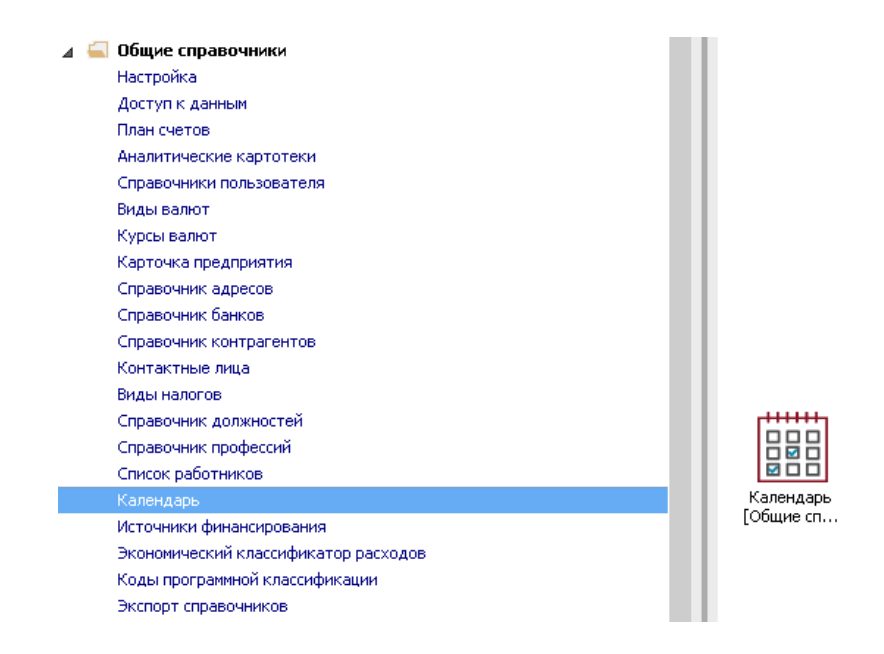

 В справочнике **Календарь** настраивается табель-календарь согласно директивным документам и рекомендациям. Результаты этой настройки в дальнейшем используются при настройке графиков работ, формировании табеля учета рабочего времени и расчетах заработной платы.

Для заполнения справочника необходимо сделать следующие действия:

- **1** На закладке **Праздники** для праздничных дней указывается:
	- **1.1 День**
	- **1.2 Месяц** месяц выбрать из списка по клавише **F3**
	- **1.3 Наименование** праздника.
- **2** Для праздничных дней, дата которых меняется из года в год, или для разовых праздников необходимо кроме числа и месяца указать значение года. Например, для праздника Пасха – отметить 28 апреля 2019 года
- **3** В случае, если в предпраздничный день время работы сокращается, количество часов сокращения рабочего дня указывается в поле **Сокращение** строки соответствующего праздника.

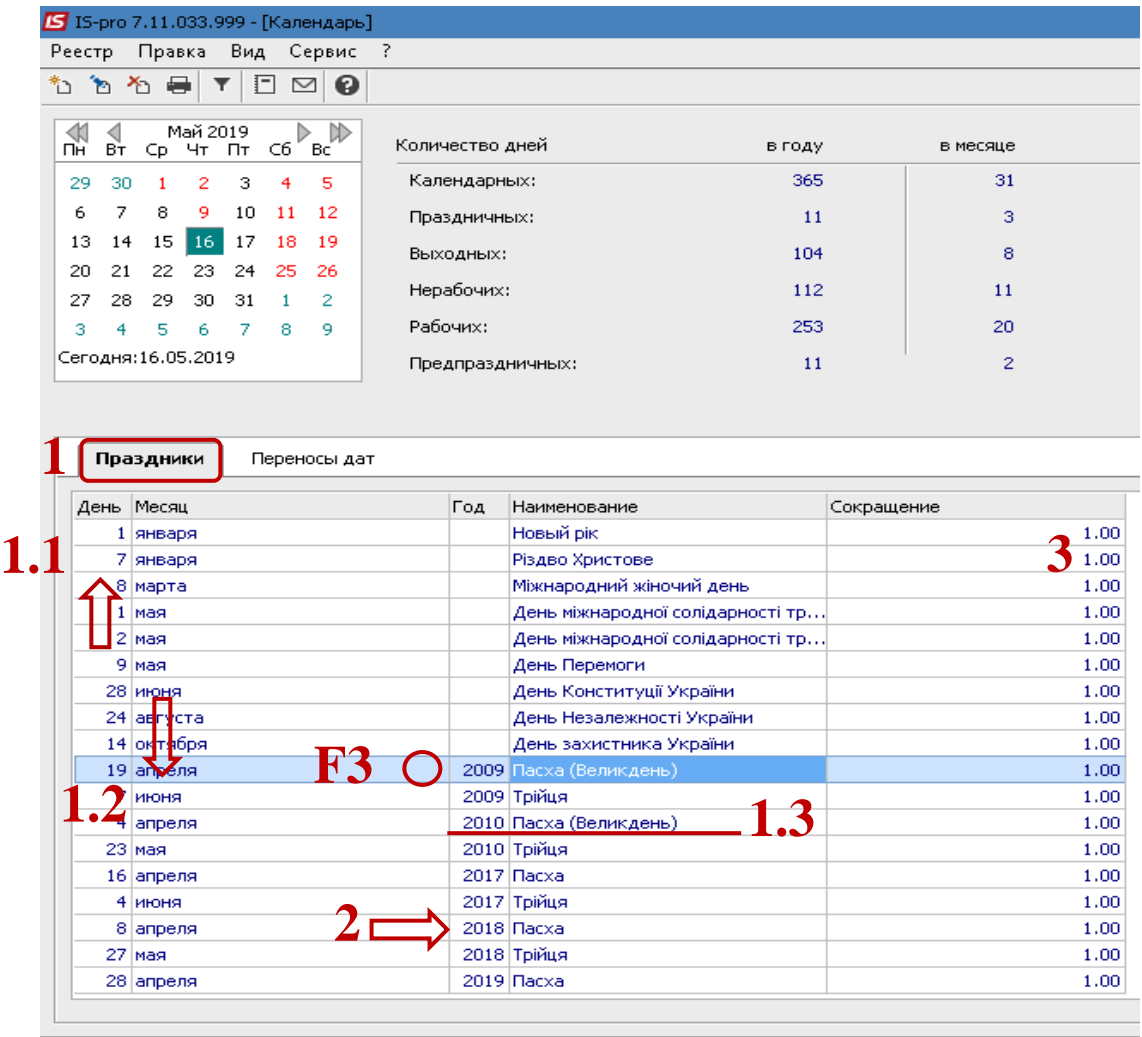

- **4** По пункту меню **Правка / Расставить переносы праздников** проводится автоматический перенос праздников, которые попадают на выходные дни**.** Указать год, на который пройдет расстановка.
- **5** Если уже были внесены изменения о перенесении в календарь, то при использовании данного пункта меню они будут заменены.

**ВНИМАНИЕ!** Для использования данного пункта меню необходимо, чтобы в справочнике был заполненный список праздничных дней на закладке **Праздники**.

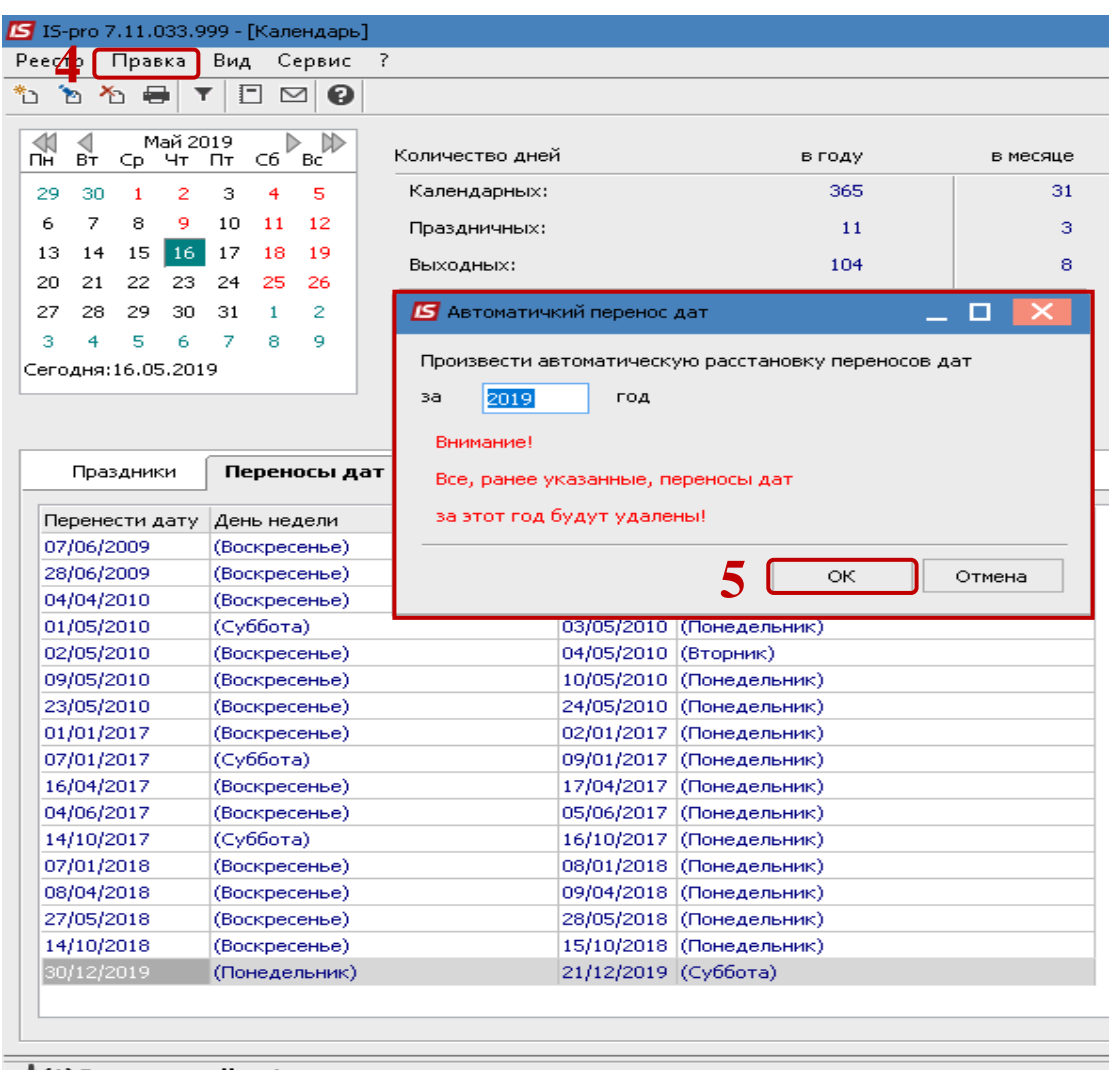

m (1) Заклад вищої освіти

- **6** На закладке **Переносы дат** также настраиваются переносы праздничных и выходных дней конкретного года, которые не расставились автоматически или не являются переносом на государственном уровне. Например, если в 2019 г. 30 апреля (вторник) рекомендовано объявить выходным днем, а 11 мая (суббота) - рабочим, то на данной закладке необходимо:
	- **6.1** В поле **Перенести дату** указать 30/04/19 (выбрать с окна **Календарь**, который вызывается по клавише **F3** непосредственно из данного поля, или набрать с клавиатуры);
	- **6.2** В поле **На дату** указать 11/05/19;
	- **6.3** Для завершения операции нажать кнопку **ОК**.

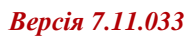

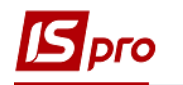

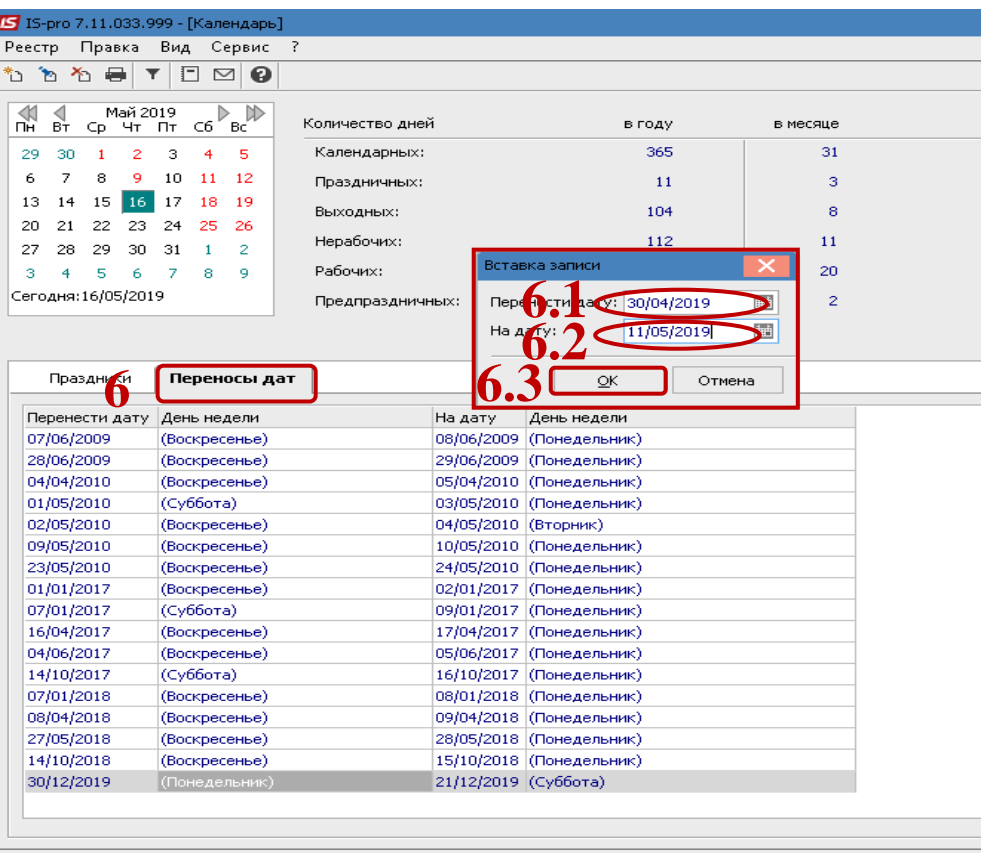

<u>nn</u> (1) Заклад вищої освіти